中 学 校 長 殿

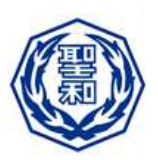

令和 4 年 12月吉日

聖 和 学 園 高 等 学 校 校 長 庄 子 英 利 (公印省略)

令和5年度奨学生・推薦入学試験における「オンライン面接試験」実施のお知らせ (重要)

謹啓 寒冷の候 貴校におかれましては,益々ご清栄のこととお喜び申し上げます。平素より本校 の教育活動にご理解とご協力を賜り,厚く御礼申し上げます。

さて,新型コロナウイルス感染症拡大防止の観点や社会情勢を鑑み,令和5年度奨学生・推薦入 学試験において,宮城県外からの受験生の中で希望者を対象に「オンライン面接試験」を実施する ことといたしました。

つきましては,趣旨をご理解いただき,下記内容についてオンライン面接希望生徒へお知らせい ただけますようお願い申し上げます。

末筆ながら貴校の益々のご発展を心よりお祈り申し上げます。 敬白

記

- 1 対象(下記の要件を全て満たす希望者 ... を対象とします)
	- (1)令和5年 1 月 11日(水)実施の奨学生・推薦入試を受験予定である方
	- (2)オンライン面接に必要な機器や環境を事前接続テスト日までに準備できる方
	- (3)宮城県外に居住し,同意書を提出された方(郵送のみ受付※令和4年12月28日必着)

## 2 試験実施日

令和5年1月11日(水)9:00~15:00

3 事前接続テスト日

令和5年 1 月 7日(土)9:00~12:00

- 4 試験に必要な環境
	- (1)周囲に騒音等がなく,受験生本人以外の人が在室していない環境
	- (2)オンライン面接に耐えうる良好で安定したネットワーク接続状態が確保された環境 (Wi-fi 使用時における推奨帯域幅:600kbps/1.2Mbps(上り/下り))
- 5 試験に必要な機器
	- (1)コンピュータ(デスクトップまたはノートパソコン)※
	- (2)マイク(PC 内蔵または外部のマイク)
	- (3)カメラ(PC 内蔵または外部の Web カメラ)
	- ※使用機器はコンピュータ(PC)を推奨しますが,ミーティング用 ZOOM クライアント の使用に問題が無い場合のみ,タブレットやスマートフォンの使用を認めます。但しそれ らを使用する場合,電話の着信や通知等で試験が中断される恐れがありますので,使用に あたっては,試験に影響が無いように事前に十分な準備をお願いします。
- (1)試験当日に使用する PC 等に ZOOM 公式ホームページ(<https://zoom.us/download>) より,「ミーティング用 ZOOM クライアント」をダウンロードしてください。
- (2)ダウンロード後,事前接続テスト実施日までに,各自で音声・マイク・映像等に問題がな いことを確認しておいてください。 参考:ZOOM ミーティングテスト(http://zoom.us/test)
- 7 試験当日までの流れ
	- (1)本校からの連絡・案内については,出願登録された E-mail アドレス宛 に行います。ドメ イン指定受信をしている場合は,本校からのメール (LeySerWebSyutugan-noreply@contact.grapecity.com)が受信できるように予め設定し ておいてください。また,必要に応じて info-hs@seiwa.ac.jp からも連絡を行う場合があり ます。
	- (2)受験生のオンライン環境(インターネットの通信接続環境等)を確認するため,令和5年 1 月7日(土)に事前接続テストを行います。接続方法の詳細は出願時に提出された E-mail アドレス宛に,実施日 3 日前までに通知しますので,必ず確認してください。その際に 受験番号やアクセス用の URL 等も含めてご連絡します。また,事前接続テストは必ず受 験者本人が参加してください。 ※事前接続テストは 3 分程度を予定しています。
	- (3)試験当日

事前接続テスト終了後,試験当日についての案内を登録された E-mail アドレス宛に実施 日 3 日前までに送信します。試験当日は,事前接続テスト終了後に送信された案内に従 って受験してください。試験時間は10分程度を予定しておりますが,順番に行うため待 機時間を1時間程度いただく場合があります。

- 8 その他
	- (1)面接時マスクは外してください。
	- (2)服装は中学校の制服でお願いします。椅子等に座った状態で始めてください。
	- (3)受験生の上半身が映るようにカメラを調整してください。
	- (4)面接試験中は可能な限り,お使いの Web カメラ(PC 内蔵含む)を見て,視線を安定させ てください。
	- (5)面接試験中に接続が途切れてしまった場合直ぐに再接続を行ってください。再接続後は引 き続き面接試験を行ってください。なお,再接続によって合否に影響は一切ありません。
	- (6)面接試験中に接続が途切れてしまい,再接続も直ぐに行えない場合,本校入試センターへ ご連絡いただくか,本校より受験生の保護者へ電話連絡を行います。電話番号は出願時に 登録した電話番号になりますので,必ず試験当日につながる電話番号を登録してください。 電話連絡の際は,接続状況の確認や再接続の手順等をご案内いたします。万が一,試験当 日中に再接続が出来なかった場合でも,別途対応いたしますのでご安心ください。
	- (7)試験の進行については,以下の流れで行います。
		- ①『ミーティング ID』・『表示名(受験番号・氏名)』・『パスコード』を入力し,ログイン →②面接 →③受験生本人より退出

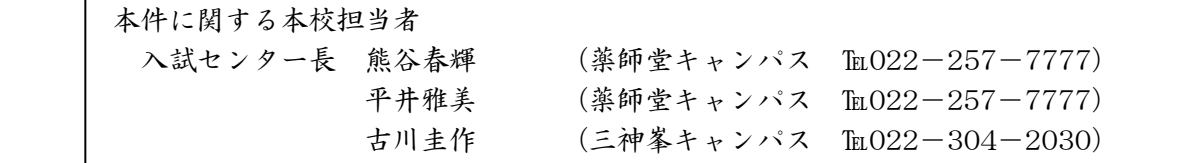